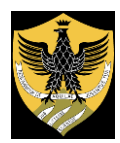

# **UNIVERSITÀ DEGLI STUDI DELL'AQUILA**

Amministrazione centrale Area Uffici della Didattica Segreteria Studenti Area Medica

### MODALITA' PER REGOLARIZZARE L'IMMATRICOLAZIONE A.A.2022/2023 AI CORSI DI LAUREA MAGISTRALE A CICLO UNICO IN MEDICINA E CHIRURGIA E IN ODONTOIATRIA E PROTESI DENTARIA

#### Coloro che hanno sostenuto la prova di ammissione in UnivAQ devono:

**effettuare l'immatricolazione on line al portale web di Ateneo, all'indirizzo [https://segreteriavirtuale.univaq.it](https://segreteriavirtuale.univaq.it/)**

I vincitori/le vincitrici, utilizzando un qualunque dispositivo con accesso ad internet e le credenziali (*username e password*) già generate, inseriscono i dati necessari per l'immatricolazione on line all' indirizzo https://segreteriavirtuale.univaq.it; nell'area riservata seguono le istruzioni per l'immatricolazione ai corsi di laurea a numero programmato e stampano la ricevuta di avvenuta immatricolazione.

È poi richiesta obbligatoriamente la scansione di:

a) foto tessera dello studente/della studentessa, rigorosamente nel formato previsto per i documenti d'identità, necessaria per il successivo rilascio del libretto degli esami (non sono sarà consentita l'immatricolazione nel caso di foto che non rispettino il requisito del formato tessera)

b) documento d'identità dello studente/della studentessa fronte/retro e in corso di validità.

**accedere alla voce "tasse universitarie" e procedere al pagamento della prima rata, unicamente con pagoPA.**

> Coloro che hanno sostenuto la prova di ammissione in altro Ateneo e sono ASSEGNATI o PRENOTATI in UnivAQ devono:

1.accedere al portale web di Ateneo, all'indirizzo [https://segreteriavirtuale.univaq.it](https://segreteriavirtuale.univaq.it/)

2.registrarsi dopo aver inserito i propri dati anagrafici

3.iscriversi nella sezione *prove di selezione* a.a. 2022/2023 e selezionare il corso di laurea (Medicina/Odontoiatria – candidati e candidate che hanno sostenuto la prova in altra sede) 4.tramite segreteria virtuale, effettuare il versamento di 156.00 euro con pagoPA

Contestualmente all'immatricolazione, i vincitori/le vincitrici devono consegnare/inviare alla Segreteria studenti area medica:

a) la ricevuta di avvenuta immatricolazione on line;

b) il certificato di vaccinazione antitubercolare in caso di esito negativo del test Mantoux (il tine test non costituisce vaccinazione). In mancanza di vaccinazione consegnare/inviare obbligatoriamente la dichiarazione sostitutiva scaricabile alla pagina web

[http://www.univaq.it/include/utilities/blob.php?table=modulo&id=145&item=allegato1.](http://www.univaq.it/include/utilities/blob.php?table=modulo&id=145&item=allegato1)

#### Per studenti e studentesse laureati/e, trasferiti/e, rinunciatari/e, decaduti/e ovvero studenti/studentesse non comunitari/e, studenti/studentesse con titolo di maturità conseguito all'estero, studenti/studentesse con carriere universitarie estere

l'immatricolazione si perfeziona con on line, il pagamento della prima rata di €. 156,00 con pagoPA e con la consegna/invio di:

a) ricevuta di avvenuta immatricolazione on line;

b) certificato di vaccinazione antitubercolare in caso di esito negativo del test Mantoux (il tine test

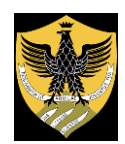

## **UNIVERSITÀ DEGLI STUDI DELL'AQUILA**

Amministrazione centrale Area Uffici della Didattica Segreteria Studenti Area Medica

non costituisce vaccinazione). In mancanza di vaccinazione consegnare/inviare obbligatoriamente la dichiarazione sostitutiva

[https://www.univaq.it/include/utilities/blob.php?table=modulo&id=145&item=allegato1;](https://www.univaq.it/include/utilities/blob.php?table=modulo&id=145&item=allegato1)

c) la domanda di riconoscimento crediti http://www.univaq.it/section.php?id=680, corredata del versamento, nel caso richiedessero il riconoscimento di precedenti carriere universitarie. I documenti a corredo della domanda di riconoscimento crediti (autocertificazioni, certificati, ecc.) devono essere trasmessi con unico invio (fa fede in ogni caso l'ultimo invio) oppure consegnati alla Segreteria studenti area medica;

d) solo per coloro che si **trasferiscono da altri Atenei italiani**, la domanda di proseguimento studi https://www.univaq.it/section.php?id=680 corredata della ricevuta della richiesta di trasferimento rilasciata dall'Università di provenienza. Acquisita la domanda di proseguimento studi, la Segreteria studenti area medica fattura il contributo previsto a corredo della domanda ed il relativo importo, da pagare con pagoPA, sarà visualizzabile tramite segreteria virtuale;

e) solo per studenti/studentesse **non comunitari/e** di cui all'art. 39, co. 5, d.lgs. 25 luglio 1998, n. 286 e per studenti/studentesse non comunitari residenti all'estero, la copia del permesso di soggiorno;

f) solo per studenti/studentesse in possesso di titolo di maturità conseguito all' estero, il titolo di studio in originale tradotto, legalizzato e con dichiarazione di valore;

g) solo per studenti/studentesse con carriere universitarie estere, i certificati in lingua originale, tradotti, legalizzati e con dichiarazione di valore.

I documenti per i quali è previsto l'invio devono essere trasmessi con PEC, all'indirizzo [protocollo@pec.univaq.it](mailto:protocollo@pec.univaq.it)

La consegna diretta è presso la Segreteria studenti area medica. Riferimenti, contatti ed orari della segreteria studenti area medica sono consultabili alla pagina web <https://www.univaq.it/section.php?id=607>

Per richieste o segnalazione di problemi è possibile inviare una e-mail a Segreteria Studenti Area Medica tramite Help Point UnivAQ [https://help.univaq.it](https://help.univaq.it/)